Stephen M. Richard, LDEO, Columbia University and US Geoscience Information Network (USGIN); Ilya Zaslavsky, San Diego Supercomputer Center; and Ruth Duerr, Ronin Institute for Independent Scholarship

Richard, Stephen; Zaslavsky, Ilya; Duerr, Ruth (2019): Fostering Resource Integration: EarthCube Resource Registry. ESIP. Poste https://doi.org/10.6084/m9.figshare.8945093.v1

## What is the EarthCube **Resource Registry?**

A database of cyberinfrastructure resources with documentation focused on enabling EarthCube users and developers find, understand, get, and use those resources to increase research productivity Resource focus: applications, reusable code

components, ontologies, vocabularies, specifications (extending the GeoCODES dataset registry)

## Why?

- Improve discovery of usable resources
- Enable seamless connection from discovery environment to working with the data or software.

Some usage scenarios:

- · Identification of resources
- Systematic documentation of resource characteristics
- · Identify gaps or duplicate resources
- Find tools, APIs, or data that can work with a given resource
- Support maturity assessment

## The Registry should:

- Help researchers connect multiple data types and resources to address a specific research problem;
- Enable developers to learn about components they can reuse to increase development efficiency
- Enable discovery of components with a particular functionality, that can be used in an existing research workflow
- · Provide a platform for resource producers to inform the community about products.
- Answer the question: "What has EC produced that is of use to my science?"

### Links

- ✓ <u>SuAVE viewer</u> for EarthCube resources ✓ Resource Registration Form for submitting resources: Viewer for adding information
- Edit view for modifying the form
- Resource Registry SPARQL endpoint (username/password sent by email)
- ✓ <u>Documentation on mapping resource descriptions</u> to the registry ontology and JSON-LD serialization. ✓ <u>Controlled vocabularies Google Sheet</u> (one tab for each vocabulary)
- EarthCube Resource Registry Presentation
- https://drive.google.com/file/d/1dwIUliAurfFstWRSiY74UBoUSaJYlVvc

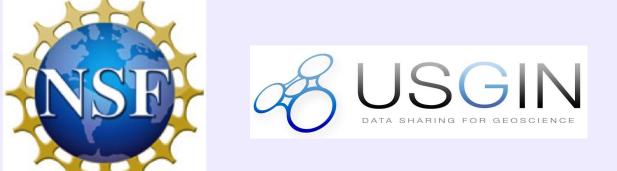

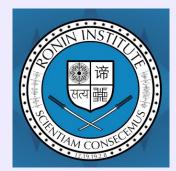

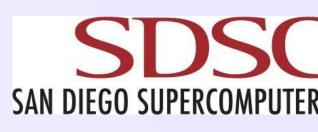

This work was supported by funding from the 2019 ESSO EarthCube Office and the 2020 ECO EarthCube office

## Fostering resource integration: EarthCube Resource Registry

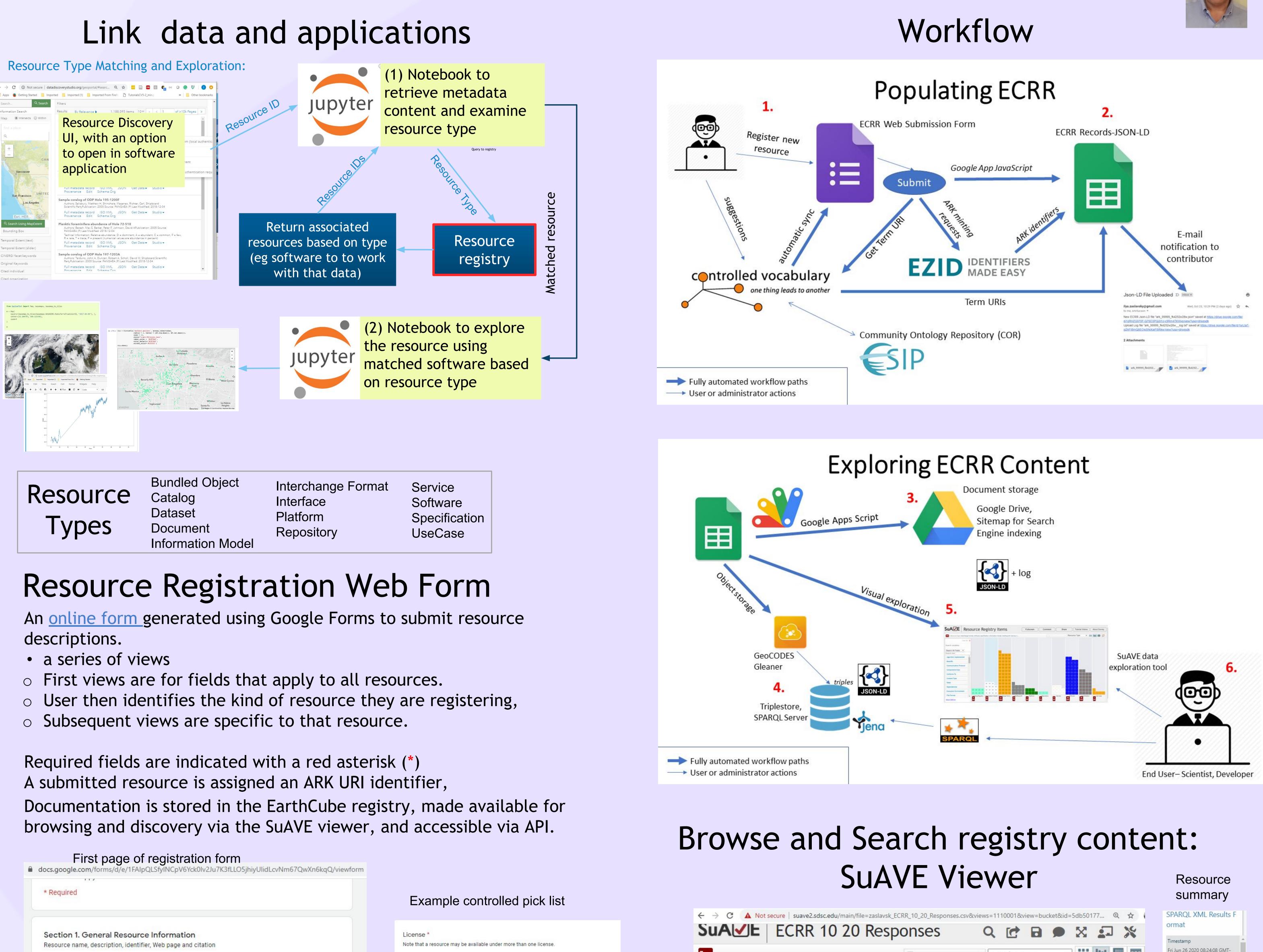

| Required                                                                                                    |
|----------------------------------------------------------------------------------------------------|
|                                                                                                    |
| Section 1. General Resource Information<br>Resource name, description, identifier, Web page and citation                                                                                                    |
| Resource Name *                                                                                                    |
| Short name by which this resource will be recognized. Resource names should uniquely identify the<br>resource for human users.                                                                                                    |
| Your answer                                                                                                    |
| This is a required question                                                                                                    |
| Alternate Resource Name(s)                                                                                                    |
| Alternate names by which the resource might be known or discovered. If names are provided in a non-<br>English language, please suffix a language identifier using the '@' delimiter and an ISO-639-1 two letter<br>anguage code, e.g. Forme universelle binaire de l'OMM@fr. Separate entries with a pipe (' ') character. |
| Your answer                                                                                                    |

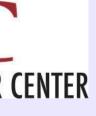

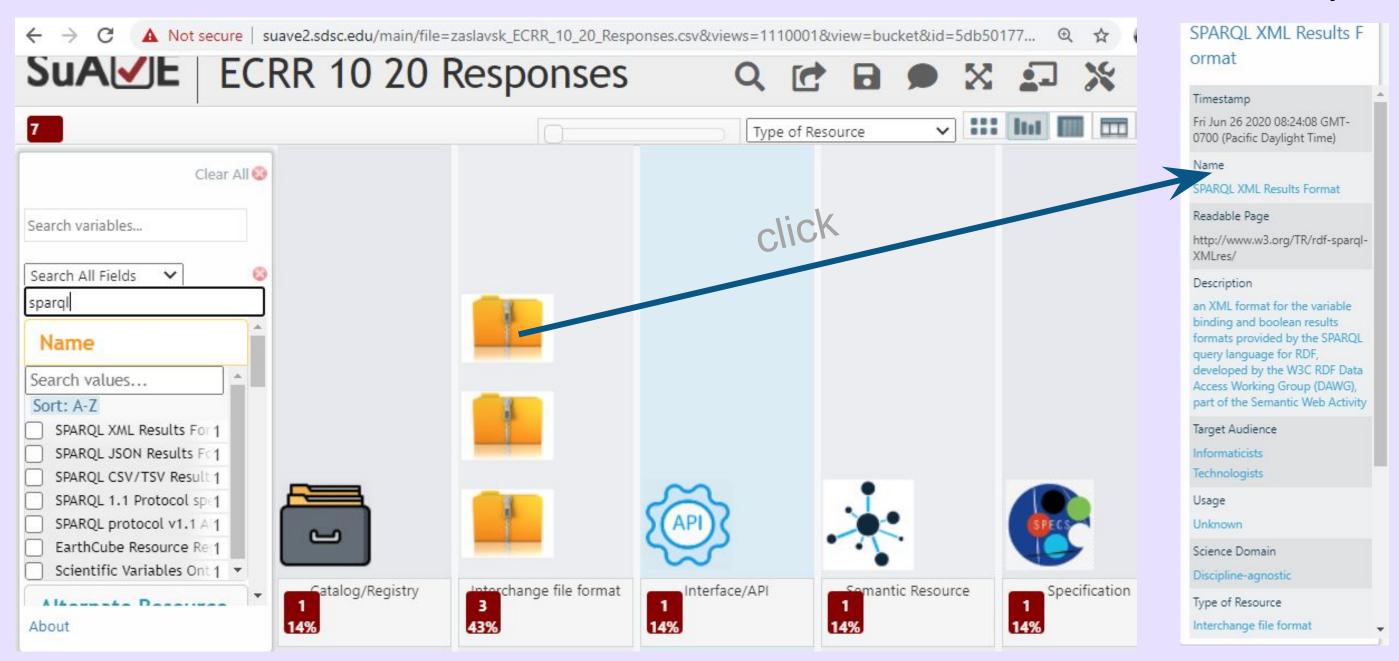

Example search for resources related to SPARQL

#### Creative Commons Attribution (CC BY) Creative Commons Attribution ShareAlike (CC BY-SA) Creative Commons Attribution-NoDerivatives 1.0 Creative Commons Attribution-NonCommercial (CC BY-NC) Creative Commons Attribution-NonCommercial-ShareAlike (CC BY-NC-SA) Creative Commons Attribution-NonCommercial-NoDerivatives (CC BY-NC-ND) Creative Commons Public Domain Creative Commons CC0 "No Rights Reserved" Creative Commons PDM "No Known Copyright" Common Development and Distribution License 1.0 Eclipse Public License version 2.0 MIT Apache BSD Mozilla Public License 2.0 (MPL-2.0) GNU General Public License (GPL) GNU Lesser General Public License (LGPL)

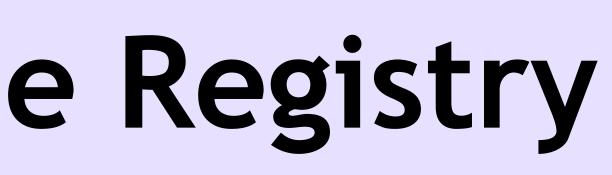

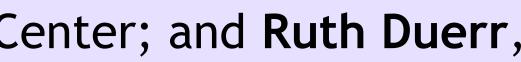

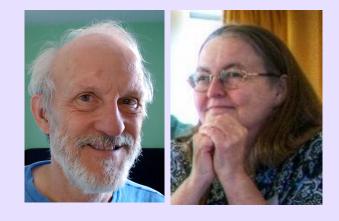

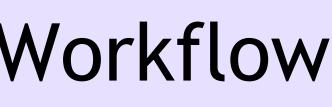

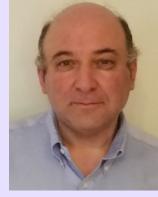

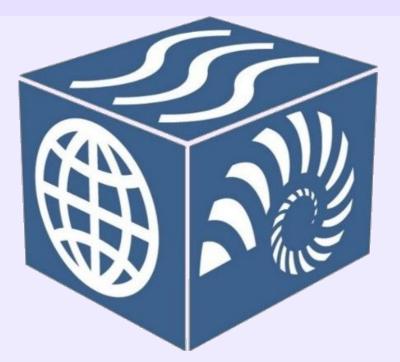

### **Resource Registry Implementation**

- Modular: system components (e.g. controlled vocabularies, form validations) can be independently updated, with minimal (if at all) configuration
- Easy to deploy and use: no additional software or installation required, built from standard G-Suite components, management can be shared with other Google accounts (input forms, data, code)
- All records receive persistent identifiers managed via EarthCube EZID account (setup in coordination with ECO)
- Ontologies managed in the ESIP Community Ontology Repository
- Easy to extend with Google APIs

## **Resource Registry Vocabularies:**

15 controlled vocabularies were developed (see list below) to support the EarthCube Resource Registry Ontology; these are used to populate ECRR submission form dropdown lists. With the exception of the Academic Disciplines Ontology, all are <u>publicly</u> available under CCO.

- Academic Disciplines Ontology
- Audience Types Controlled Vocabulary
- Communication Protocols Controlled Vocabulary
- Creative Commons Licenses Ontology
- Data Licenses Ontology
- Data Model Language Controlled Vocabulary
- Expected Lifetime Controlled Vocabulary
- Funding Agency Controlled Vocabulary
- Fundref Funding Agencies
- Maturity Controlled Vocabulary
- Runtime Environments Ontology
- Semantic Resource Types Vocabulary
- Software Functions Ontology
- Software Licenses Ontology
- Technical Specifications Controlled Vocabulary
- Usage Volume Controlled Vocabulary

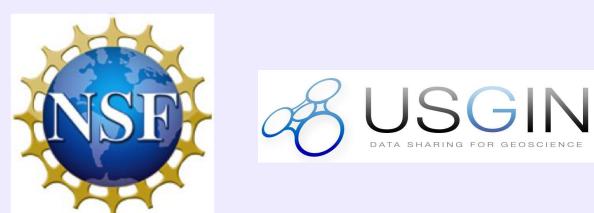

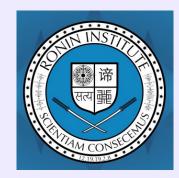

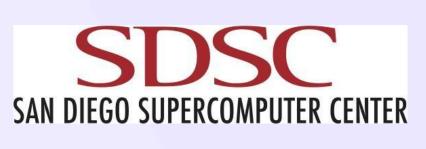

## Fostering resource integration: EarthCube Resource Registry Links to detail slides

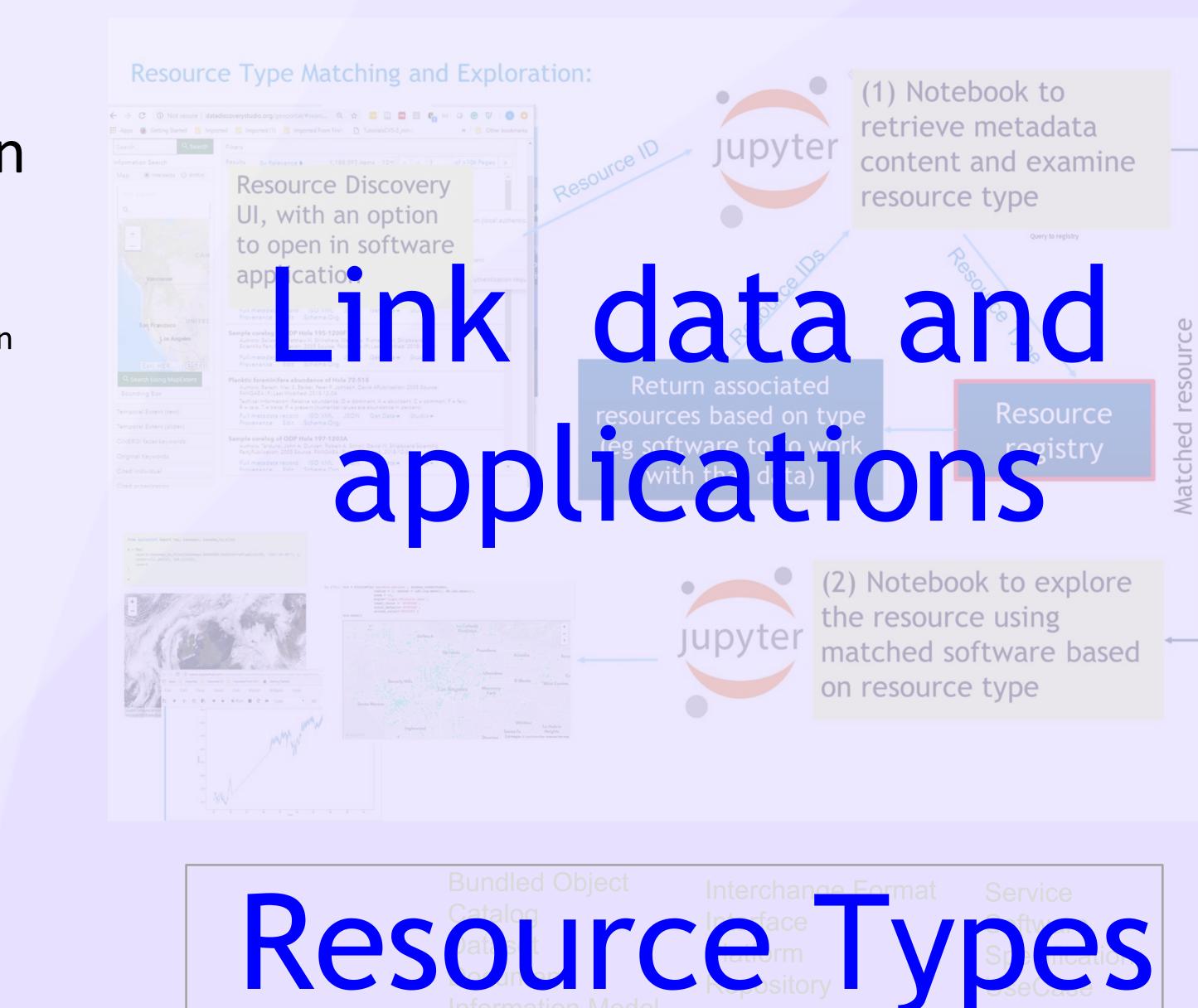

## Example JSON-LD **Resource Description**

## Other Links

SuAVE viewer for EarthCube resources Resource Registration Form for submitting resources: Viewer for adding information Edit view for modifying the form

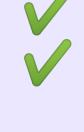

<u>Resource Registry SPARQL endpoint</u> (username/password sent by email) **Documentation on mapping resource descriptions** to the registry ontology and JSON-LD serialization.

<u>Controlled vocabularies Google Sheet</u> (one tab for each vocabulary) EarthCube Resource Registry Presentation - <u>https://drive.google.com/file/d/1dwIUliAurfFstWRSiY74UBoUSaJYIVvc</u>

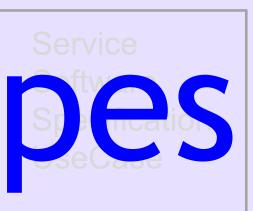

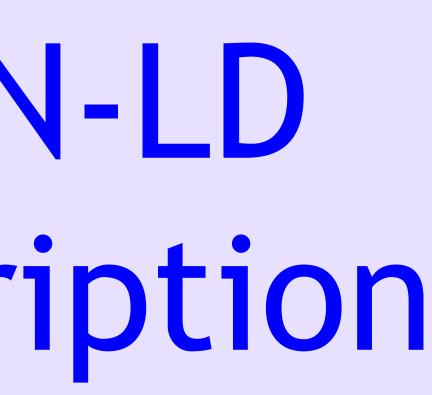

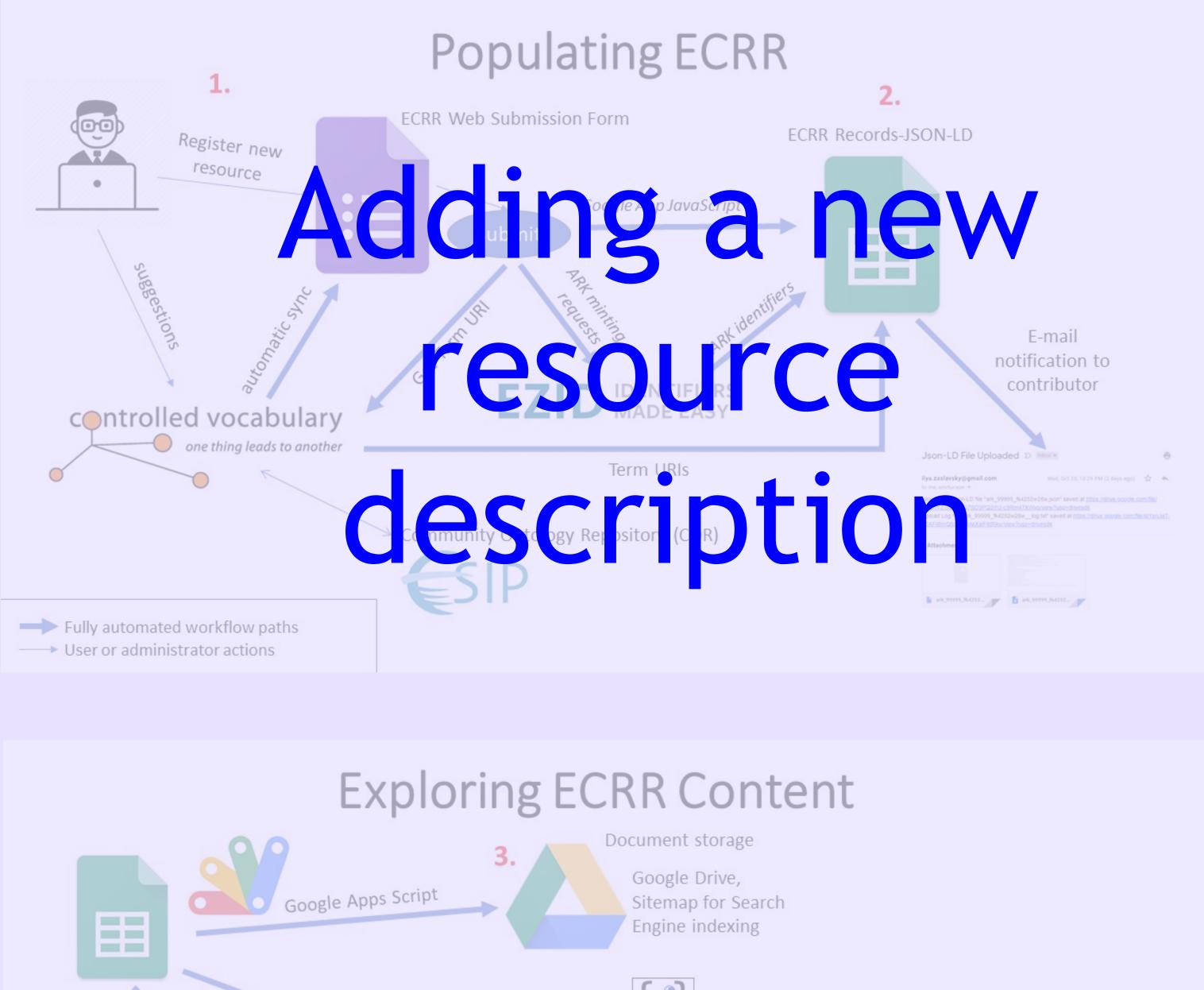

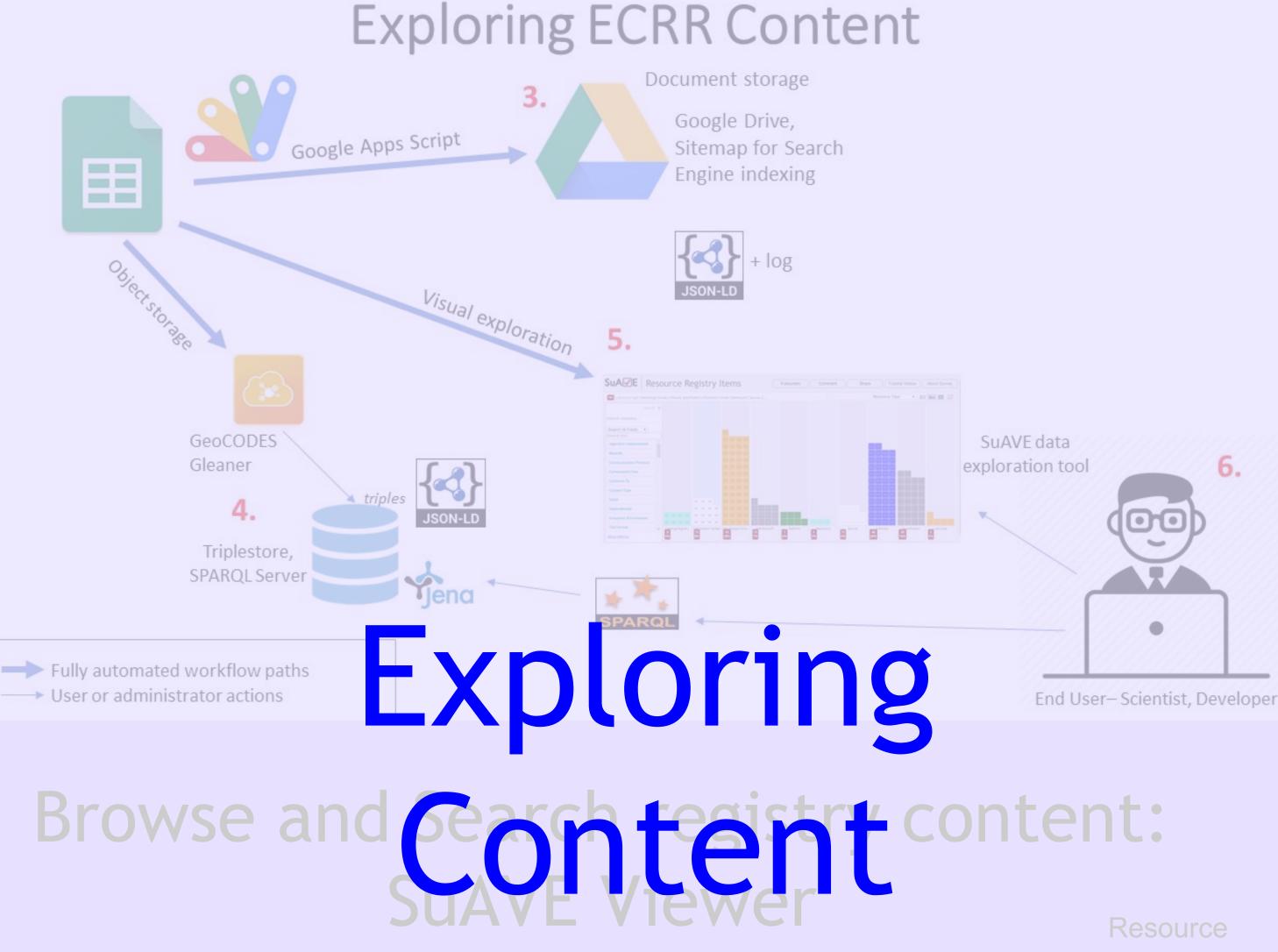

SuALL ECRR 10 20 Responses 🗸 👬 🖬 🔳 🎞 7

| Search All Fields 🗸 🗸      |   |                  |                |
|----------------------------|---|------------------|----------------|
| sparql                     |   |                  |                |
| Name                       | Â |                  |                |
| Search values              |   |                  |                |
| Sort: A-Z                  |   |                  |                |
| SPARQL XML Results For 1   |   |                  |                |
| SPARQL JSON Results Fo1    |   |                  |                |
| SPARQL CSV/TSV Result 1    |   |                  |                |
| SPARQL 1.1 Protocol sp-1   |   |                  |                |
| SPARQL protocol v1.1 A 1   |   |                  |                |
| EarthCube Resource Re 1    |   |                  |                |
| Scientific Variables Ont 1 | Y |                  |                |
| Alternate Deserves         | * | Catalog/Registry | anterchan<br>3 |
| About                      |   | 14%              | 43%            |

Example search for resources related to SPARQL

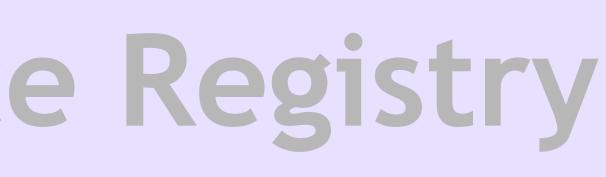

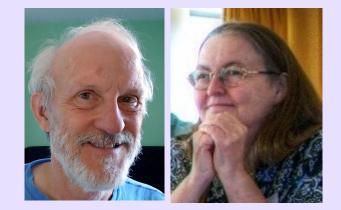

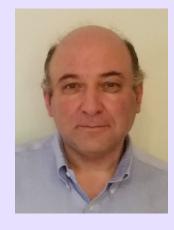

## Workflow

click Usage

# **Resource Type Matching and Exploration:**

ource

Resource Discovery UI Example (EarthCube DataDiscoveryStudio) with an option to open in software application. If you want to try this yourself, instructions are included in the blue boxes as you move through this slide

- To run this example, 1. go to
- http://datadiscoverystudio.org/ and type 'nbdc' in the search box. This will bring up data from ocean buoys monitoring a variety of
- . Click on the 'Studio' link below a search result. A dialog will open to select a Jupyter notebook host. Select 'MyBinder-Production' (other options require login or local Juptyer notebook setup...)

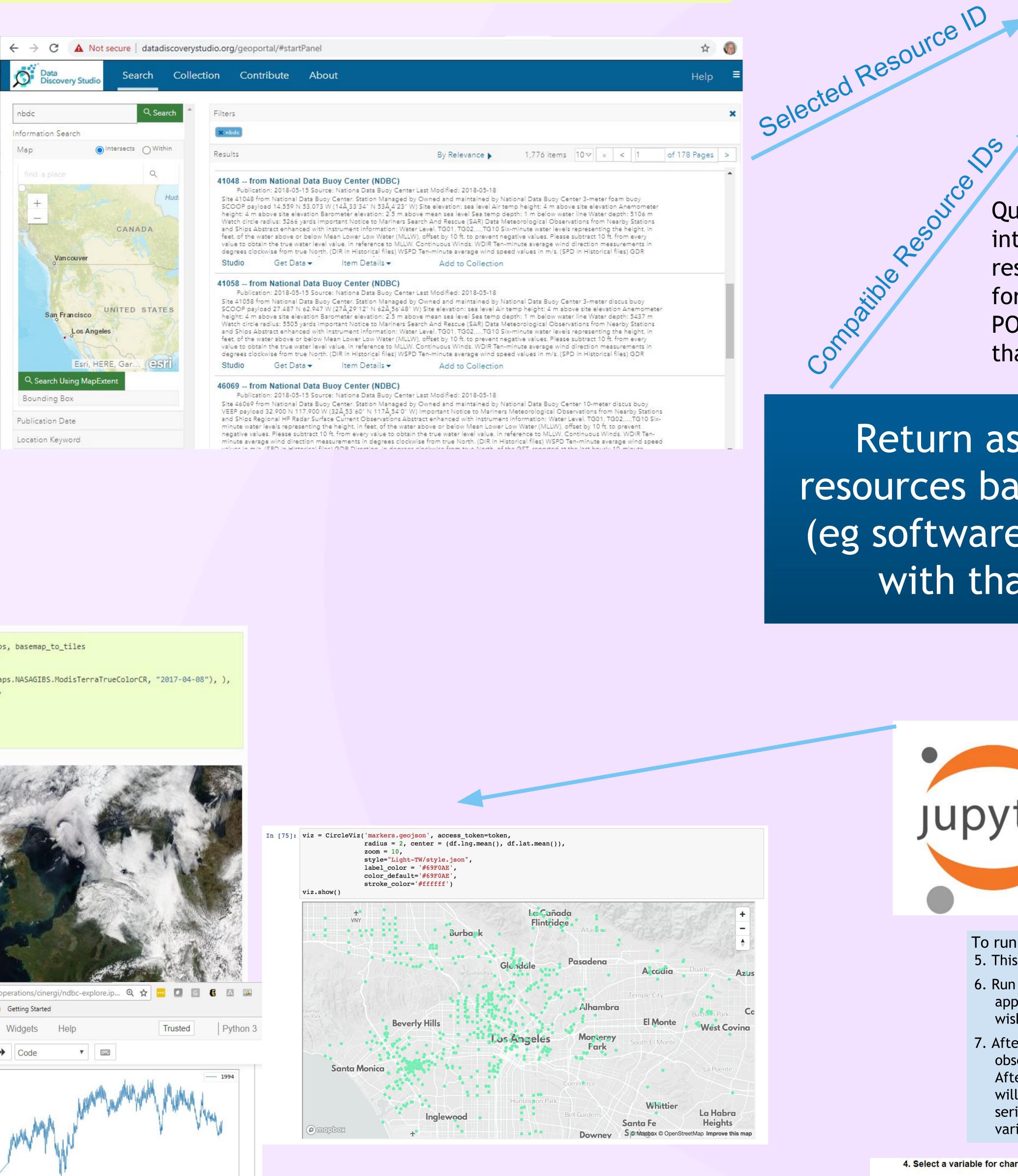

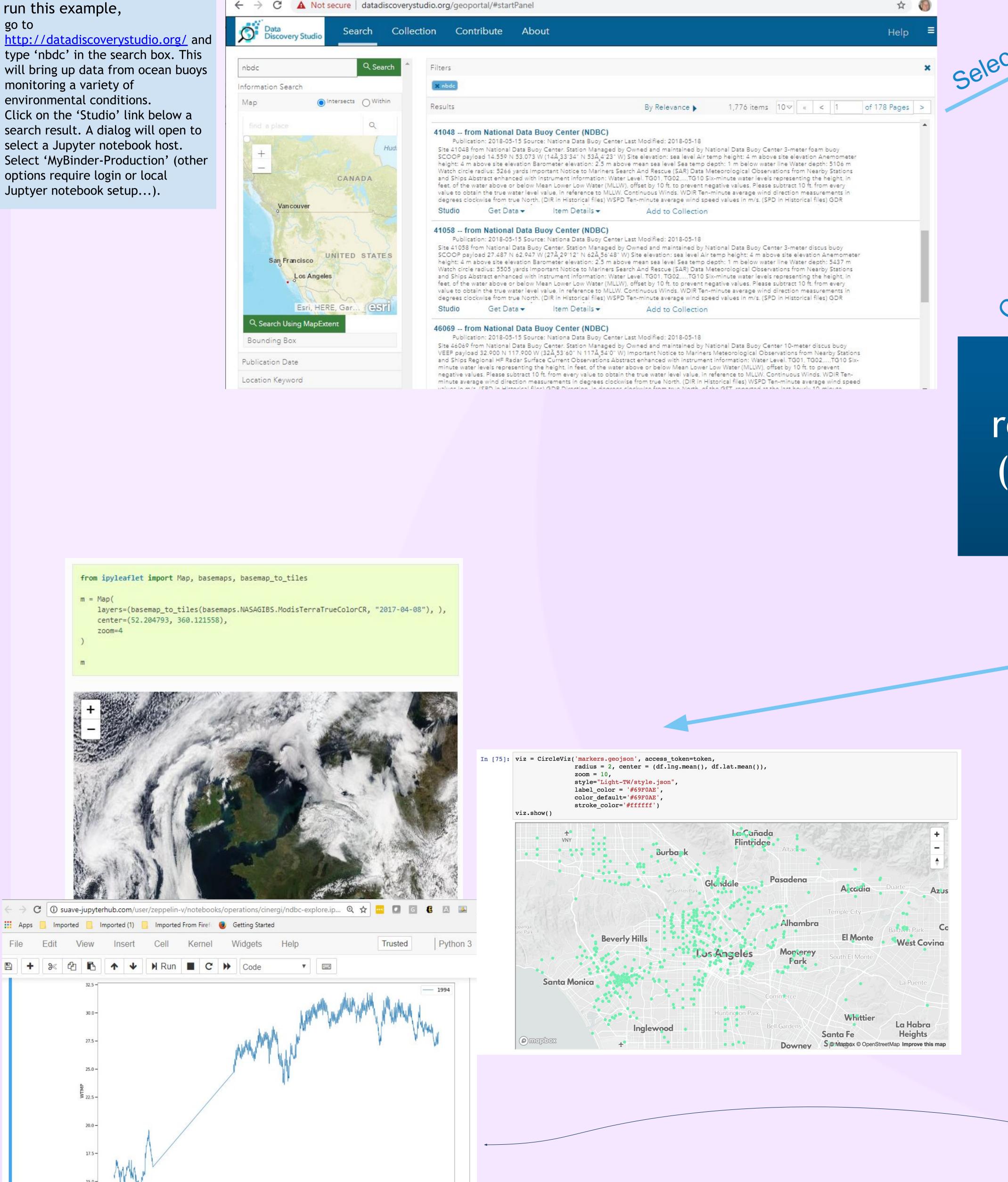

05 06 07 08 09 10 Time

Return associated resources based on type (eg software to to work with that data)

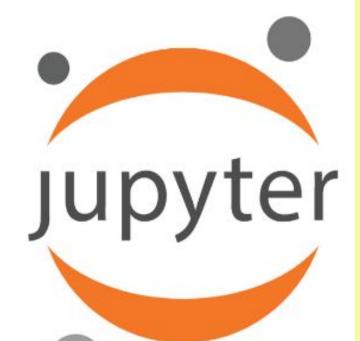

metadata content and

Query to registry: the resource registry is intended to provide linkage between resource types (e.g. NBDC text data format) and software resources (e.g. our POC Jupyter Notebook) that operate on that data type.

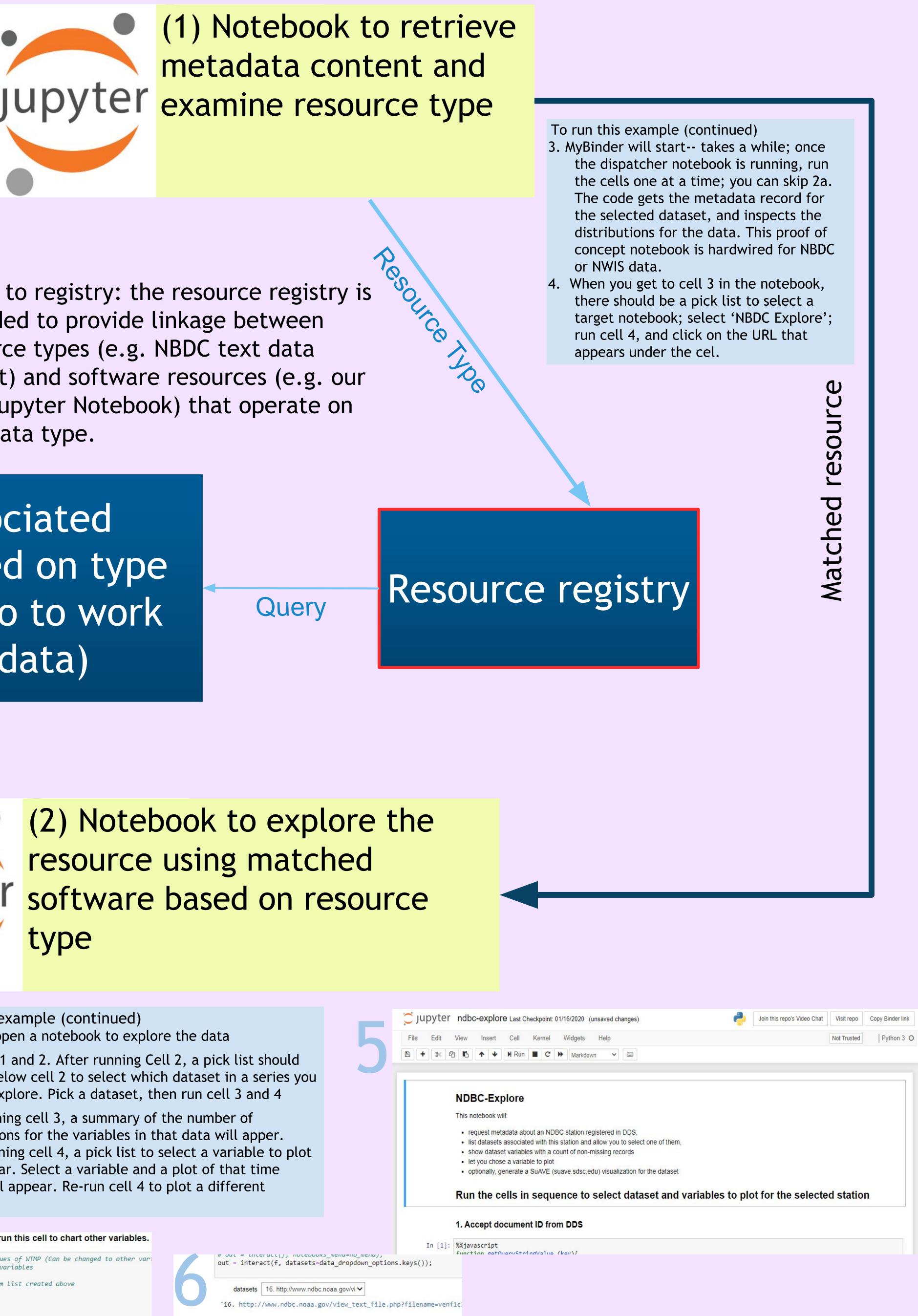

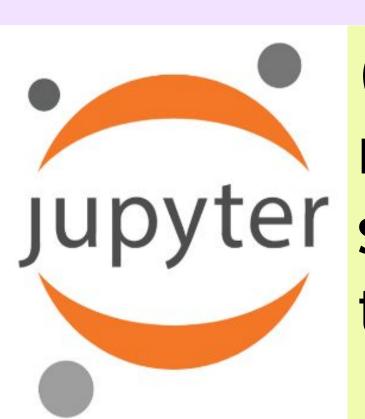

(2) Notebook to explore the resource using matched Jupyter software based on resource type

# Create Key Values for graph.

|         |                                                                                                    | To run this example (continued)<br>5. This will open a notebook to explo                                                                                                    | re the da | ıta                                                                                                    |                   | jupyter                               |
|---------|----------------------------------------------------------------------------------------------------|----------------------------------------------------------------------------------------------------|-----------|----------------------------------------------------------------------------------------------------|-------------------|---------------------------------------|
|         |                                                                                                    | 6. Run Cells 1 and 2. After running Ce<br>appear below cell 2 to select whic<br>wish to explore. Pick a dataset, th                                                                                                    | J         | 8 + %                                                                                                    |                   |                                       |
|         |                                                                                                    | 7. After running cell 3, a summary of the number of observations for the variables in that data will apper. After running cell 4, a pick list to select a variable to plot will appear. Select a variable and a plot of that time series will appear. Re-run cell 4 to plot a different variable |           |                                                                                                    |                   |                                       |
|         | 4. Select a var                                                                                                    | iable for charting. Re-run this cell to chart other variables.                                                                                                    |           |                                                                                                    |                   | In [1]:                               |
| In [7]: |                                                                                                    | of the image based on values of WTMP (Can be changed to other var<br>I if need to plot other variables                                                                                                    |           | <pre>out = interact(j, notebooks out = interact(f, datasets=datasets)</pre>                                             |                   |                                       |
|         | <pre>#Create widget with dropdown options from list created above w = widgets.Dropdown(     options=dropdown_options,</pre> |                                                                                                    | 0         | <pre>datasets 16. http://www.ndbc.noaa.gov/vi ✓<br/>'16. http://www.ndbc.noaa.gov/view text file.php?filename=ven</pre> |                   |                                       |
| )       | not all code shown                                                                                                    |                                                                                                    |           |                                                                                                    |                   | up: Trename=ven                       |
| 7       |                                                                                                    | :Params[' <mark>figure.figsize</mark> '] = (25, 15)<br>plotTimeSeriesData(data,change[ <mark>'new']</mark> ,graphKeyVals)<br>ange)                                                                                                    |           | <ol> <li>Get the selected dataset and prepare it for mappin<br/>measured (not missing) values</li> </ol>                |                   |                                       |
|         | display(w)                                                                                                    |                                                                                                    | In [5]:   | chosen_url = data_dropdown_op                                                                                           |                   | · · · · · · · · · · · · · · · · · · · |
|         | Number: Cho                                                                                                    | oose Variable 🗸                                                                                                    |           | <pre>data = helpers.create_data_fr</pre>                                                                                | om_uris([chosen_u | . <b>T</b> ])                         |

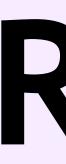

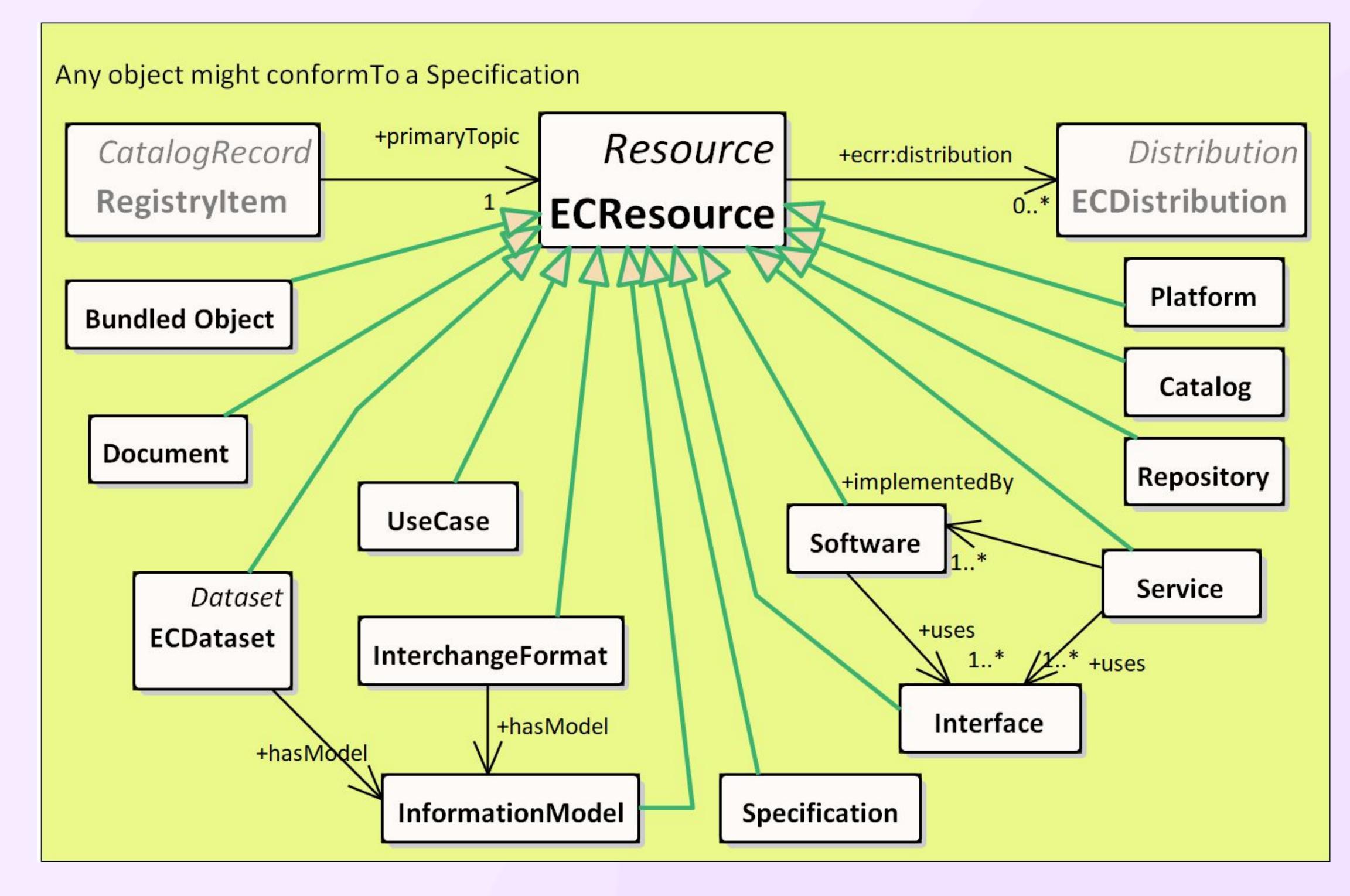

#### Catalog

A curated collection of descriptions of resources, accessible through one or more interfaces. Technically a catalog should be a dcat bundled dataset (the metadata collection) and one or more sdo:Services (i.e., the access interfaces). Implicitly there is also a stewardship/policy component determining management of the catalog.

#### Interchange Format

A serialization scheme (file format) that implements some information model (schema and vocabulary) to communicate information between agents.

Most general types are generic formats specified by typical MIME types, but this resource type includes much more granular identification of schemes/Data Types/Data Specification that are specific to particular applications. These generally implement some underlying information model (schema and vocabulary) that enables semantic as well as syntactic interoperability. An Interchange Format SHOULD have an associated specification that documents its provisions and usage. Registered interchange formats are intended to provide identifiers for data serialization formats that work with specific applications. Links to registered formats would be via URI values for the inputFormat and outputFormat properties on an Interface/API, Software, or Service resource.

In situations where no specification resource is available to document the format, it is sufficient to simply identify the format as an application specific format. This is the case for various commercial applications that use proprietary formats, as well as for scientific model input and output formats. The interchange format can be linked to an information model that defines the entities and properties represented using the format.

# **Resource types in the Registry**

### Bundled Object

A composite resource that is a collection of other resources assembled into a package for some purpose, and accessible as a single Unit. Examples: Docker containers; Bagit, Data on the Web, or ORE packages with heterogeneous content.

#### Semantic Resource (Information Model)

A specification of concepts, and optionally relationships, representing a conceptualization of some domain of discourse. Includes a spectrum of resources including ontology, controlled vocabulary, thesaurus, information model, taxonomy, glossary, vocabulary..... For linked data purposes, it is useful to specify the entities and properties of the entities represented by the model using URI references to widely used ontologies. For discovery purposes in the registry, the entities and properties should be described in English language terms.

### Interface (API)

Specification of a set of operations, messages used to invoke the operations, and inputs necessary to execute the operations, along with an expected output content and format. An Interface/API should have an associated specification document.

#### Platform

A composite software entity that enables execution of a variety of tools e.g. MatLab, ArcGIS. The key defining feature is extensibility - with plugin architecture and API-based interaction between components to enable reconfiguration/extension for new problems.

#### Repository

A storage system in which objects may be stored for subsequent access or retrieval (generalize from Kahn and Wilensky, 1995, <u>http://www.cnri.reston.va.us/k-w.html</u>). A place where things may be put for safekeeping.

### Service Instance

A software entity on one side of an interface that executes some kind of processing in response to a request made by an agent on the other side of the interface. The service presents a set of offerings, each of which entails a resource and one or more operations on that resource. Each offering also specifies the interchange format for input and output, and the syntax for invoking the operations, including any parameters in the operation signature. A service instance description should include a link to specification(s) for the API that the service implements.

#### Software

A packaged set of instructions that can be executed by a machine to perform one or more functions. Distribution might be as source code, an executable file, an installer package, or as a web application that can be invoked via URL. Software descriptions often reference specifications for algorithms and interfaces that are implemented, as well as interchange formats used for input and output.

#### Specification

A document that describes the technical characteristics of an artifact or practice, possibly including a description of what it should do, or an explicit set of requirements that it must satisfy. All resources may have one or more conformsTo properties that should link to a specification. Specifications may be hierarchical, e.g. a profile specification might inherit provisions from a parent specification, and add additional constraints to further restrict usage of the artifact or practice.

#### UseCase

A specification of a scenario for a work item with some specific context and goal.

JSON-LD Context. Elements with no prefix are schema.org. ecrro are elements defined by the <u>EarthCube Resource Registry Ontology</u>. The ontology and and controlled vocabularies to populate elements defined in the ontology are registered in the ESIP Community Ontology Registry (COR).

The identifier is an Archival Resource Key (ARK) identifier, assigned through the California Digital LIbrary. EarthCube has a registered Name Assigning Authority Number (NAAN, 23942) in the ARK system.

ecrro; namespace elements are identified by opaque, numeric URIs, defined in the ESIP CORs registry.

ecrro:0000138 label is 'has maturity state'

schema:DefinedTerm references concepts registered in the ESIP COR. The term label is included as an schema:name in the JSON-LD

ecrro:0000219 label is 'expectedLifetime'

# Example resource description

```
"@context": {
     "@vocab": "http://schema.org/",
     "dcat": "http://www.w3.org/ns/dcat#",
     "ecrro":
'http://cor.esipfed.org/ont/earthcube/ECRRO_",
     "dc": "http://purl.org/dc/terms/"
  "@id": "https://n2t.net/ark:/23942/g2500001",
  "@type": [
     "CreativeWork",
     "Product"
  "name": "Data Discovery Studio",
  "subjectOf": {
     "@type": "CreativeWork",
     "name": "user readable web page",
     "URL":
"https://www.earthcube.org/group/earthcube-data-discovery-hub"
  "description": "Aggregating catalog, harvests metadata for
geoscience resources from 36 sources, processes throug.....
records utilize other schemes.",
  "dc:BibliographicCitation": "",
  "license": {
     "@type": "CreativeWork",
     "name": "Public Domain Dedication",
     "identifier":
 "https://creativecommons.org/publicdomain/zero/1.0/"
  "ecrro:0000138": {
     "@type": "DefinedTerm",
     "name": "In production",
     "identifier":
'http://cor.esipfed.org/ont/earthcube/MTU_0000002"
  "ecrro:0000219": {
     "@type": "DefinedTerm",
     "name": "1 - 5 years",
     "identifier":
"http://cor.esipfed.org/ont/earthcube/ELT_0000003"
  "funder": {
     "@type": "Organization",
     "name": "US National Science Foundation (NSF)",
     "identifier": "https://ror.org/021nxhr62"
```

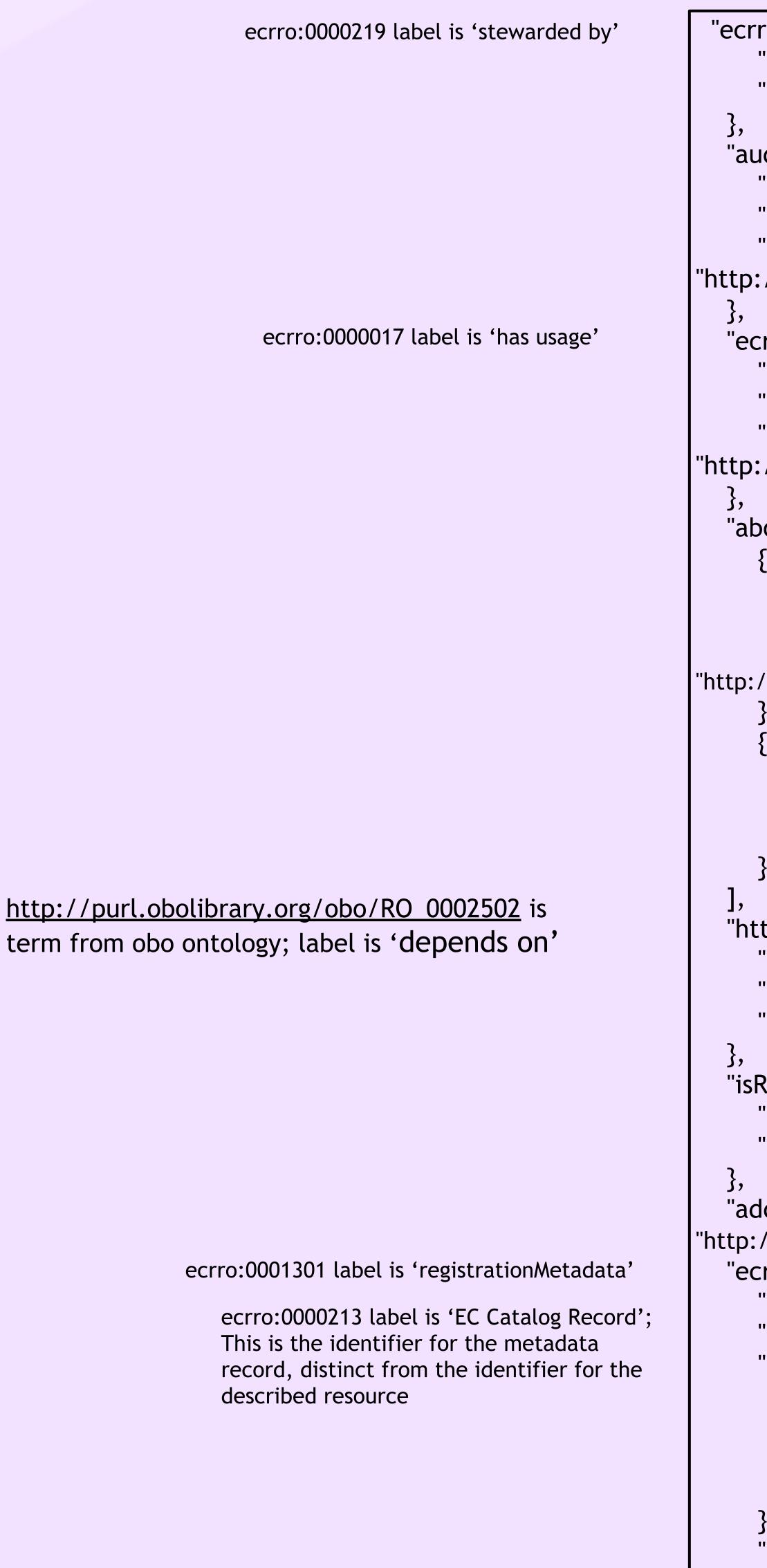

ک

```
"ecrro:0000218": {
     "@type": "Organization",
     "name": "US National Science Foundation (NSF) projects"
  "audience": {
     "@type": "Audience",
     "audienceType": "Scientists",
     "identifier":
"http://cor.esipfed.org/ont/earthcube/AUT_0000007"
   "ecrro:0000017": {
     "@type": "DefinedTerm",
     "name": "Low usage",
     "identifier":
"http://cor.esipfed.org/ont/earthcube/UBA_0000003"
  "about": [
        "@type": "Thing",
        "name": "Earth Science",
        "identifier":
"http://cor.esipfed.org/ont/earthcube/ADO/ADO_0000021"
        "@type": "Thing",
        "name": "Dataset",
        "identifier": "undefined"
   "http://purl.obolibrary.org/obo/RO_0002502": {
     "@type": "CreativeWork",
     "name": "ESRI Geoportal v2.6",
     "url": "ISO19115"
  "isRelatedTo": {
     "@type": "Product",
     "name": "SciGraph"
  "additionalType":
"http://cor.esipfed.org/ont/earthcube/ECRRO_0000212",
   "ecrro:0001301": {
     "@type": "ecrro:0000213",
     "@id": "ark:/23942/g2v33z",
     "creator": {
        "@type": "Person",
        "name": "Stephen M. Richard",
       "identifier": "https://orcid.org/0000-0001-6041-5302",
        "email": "not provided"
     "datePublished": "October 29, 2019",
     "dateModified": "October 29, 2019"
```

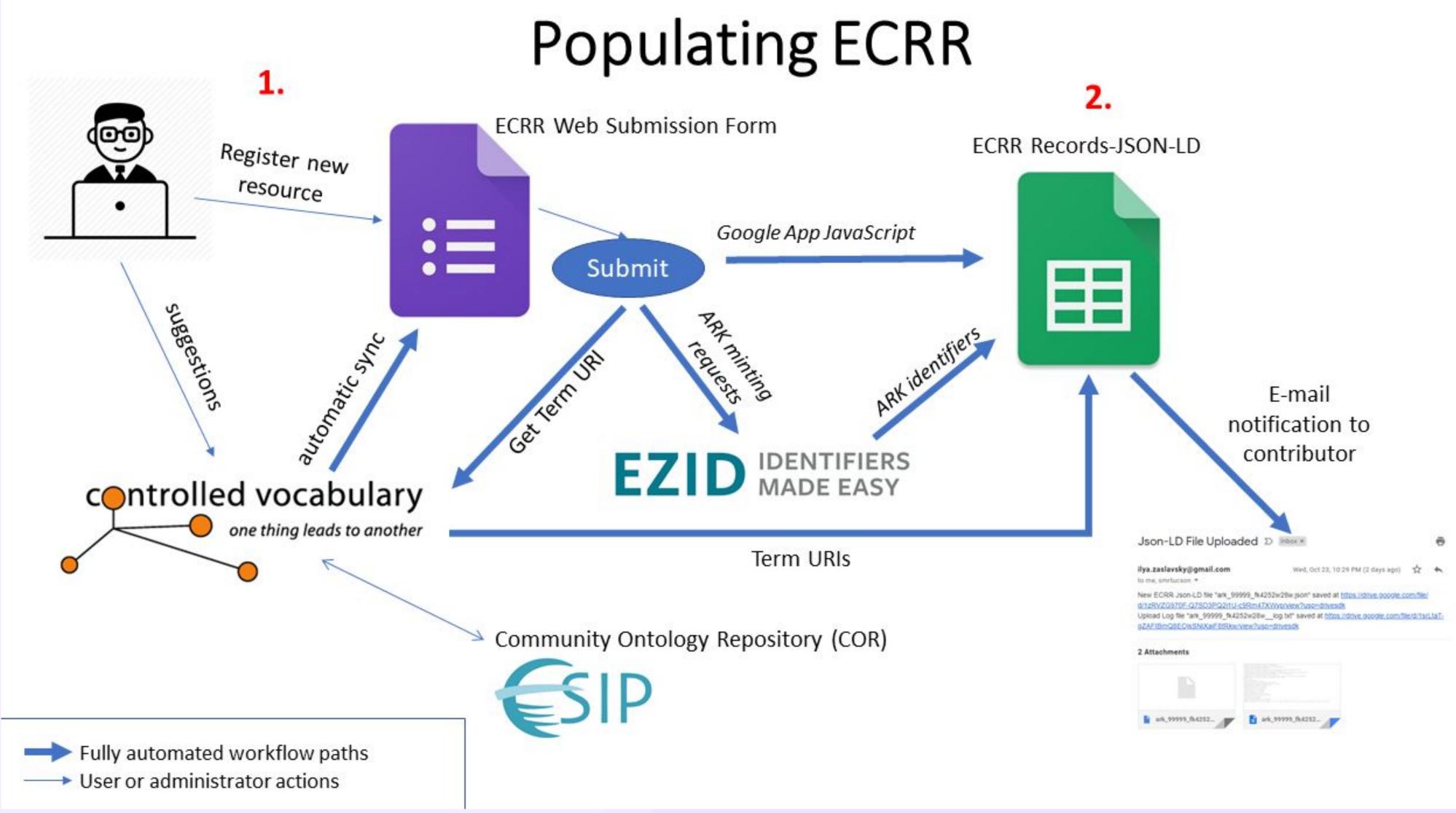

#### 1) User submits a form at https://docs.google.com/forms/d/e/1FAIpQLSfyINCpV6Yck0Iv2Ju7K3fLLO5jhiyUlidLcvNm67Q wXn6kqQ/viewform

- submitter.
- form as necessary.
- problems, bugs, and suggestions.
- d) Controlled vocabularies are assembled in a single Google spreadsheet
- managed in the ESIP Community Ontology Repository as necessary.
- entry.

## Adding a new resource description

a) The form includes questions organized in 15 sections: 1) General Resource Information; 2) Resource Availability and Stewardship; 3) Resource Audience and Usage; 4) Related Resources and Dependencies; 5) Resource Type; 6-14) Resource type-specific questions (The form branches to pages for specific resource types); 15) Information about the form

b) The form responses include free text, dates, or terms from a controlled vocabulary. Fields populated from a controlled vocabulary present a pick list of valid terms from the controlled vocabulary; vocabularies are managed separately (see below) and synchronized with the

c) While working through the form, users can browse controlled vocabularies, view examples of previously entered resource descriptions, or visualize the resource registry in a user interface. From the form landing page, they can submit issues to the ECRR github to report

https://docs.google.com/spreadsheets/d/1ykxgdeDjBzcTc1y64CuyaS2PhDuUtLuO5AFUe <u>hwhxDs/edit#gid=0</u>) that is accessed by the submission form. Users can suggest controlled vocabulary changes from any sheet in this spreadsheet, by clicking the "Suggest CV Changes' button and providing a suggested term, definition, and source.

e) Authoritative versions of the controlled vocabularies are registered in the ESIP Community Ontology Repository (CORS) for version control, community access, and persistence. The controlled vocabularies in the Google spreadsheet are synchronized with the vocabulary

f) Once a user enters a resource description, she has an option to revise and resubmit the

- 2. Once the resource description form is submitted by the user, several operations are automatically triggered and executed. These are implemented by Google Apps Script (a dialect of Javascript) attached to the target Google spreadsheet where the form writes responses. The operations are executed in the following sequence:
- a) A request to mint an ARK identifier is sent to the EZID identifier management system (<u>https://ezid.cdlib.org/</u>) at the California Digital Library. ARK (Archival Resource Key) persistent identifiers are described at (<u>https://n2t.net/e/ark\_ids.html</u>) and have been used by 500+ organizations since 2001. Working with the new EarthCube Office at UCSD, we set up an EarthCube EZID account that allows EarthCube to generate DOI and ARK identifiers. EZID identifier management can be accessed from the workflow in two ways:
  - i) Minting new ARKs directly from a Google Apps Script (this is the default operation)
  - ii) Managing ARKs via an EZID proxy we developed (for operations that require ARK IDs as part of the request: this was used to generate ARKs for pre-built registry records). The proxy is running at https://maxim.ucsd.edu/ARK ID.php. It accepts requests in the form https://maxim.ucsd.edu/ARK ID.php?operation=<operation>, where <operation> can be one of 'get', 'create', 'mint', 'update', 'crupdate', or 'delete', along with the name:value pairs in the POST payload. The name:value pairs are consistent with EZID documentation at https://ezid.cdlib.org/doc/apidoc.html#metadata-profiles. Depending on the operation, they may include:
  - (1) Ark\_Id (the fully qualified ARK Identifier to be created or retrieved);
  - (2) userid;
  - (3) password;
  - (4) shoulder (as described in ARK documentation);
  - (5) metadata (a multiline string containing the metadata.)
- b) Using the information entered through the form, and the generated ARK identifier, the system generates a JSON-LD file and a JSON-LD creation log file. In the process of generating the JSON-LD, the system retrieves URIs for controlled vocabulary terms from the spreadsheet of controlled vocabularies to match user-selected terms. The URI's are included in the JSON-LD document to provide linked data connectivity with term definitions in the ESIP COR.
- c) The JSON-LD document and a log file are generated and automatically emailed to the system administrator. Optionally, we can email these files to the user submitting the form (note: email quotas for Google services) are 100 email recipients per day for a standard Gmail account and 1500 email recipients per day for a G-Suite Education account. Moving to G-Suite will let us be more liberal with email notifications. See https://developers.google.com/apps-script/guides/services/guotas for details.) Additional email notifications to the administrator include the content of individual submissions, and of the count of recently submitted records.

The JSON-LD document and the associated log file are used as follows: 3. Both files are automatically saved to an "ECRR Resources" directory on

- Google drive.
- user interface.
- accessed at <a href="https://tinyurl.com/y485a9rm">https://tinyurl.com/y485a9rm</a>

## User interaction

6. Several modes of user interaction are enabled. The <u>SuAVE web</u> application enables full-text and faceted search of ECRR content; lets users visualize distribution patterns based on any of the resource properties, e.g. by resource type, maturity, usage level, or science domain; and zoom in to view complete metadata for a specific resource. In addition, it allows users to annotate resource descriptions, and share ECRR data views with others.

Registry records can be queried via SPARQL through the Apache Jena Fuseki interface, and can be accessed via URL from the Google Drive. The ark identifiers will be bound to a URL that will access the JSON-LD representation of the resource description. The URL pattern to access the JSON-LD for a resource is:

https://object.cloud.sdsc.edu/v1/AUTH\_85f46aa78936477d8e71b186269414e8/gleaner-summoned/ecrr/{clean ark id}

# Exploring Content

4. The JSON-LD file is added to an object store, for subsequent conversion to triples using GeoCODES' Gleaner routine (the Gleaner component has to be done manually) and loading into an Apache Jena Fuseki triple store and SPARQL server. This process currently involves several manual steps, and will need to be refined and automated for a production system, but the current process is described here. The JSON-LD files generated from user submissions are placed in a Google Drive that is synchronized with a cloud object store in the UCSD cloud environment. The synchronization is done by an hourly chron job. The p418 Gleaner has been modified to access the UCSD cloud object store; it generates a set of rdf triples from the JSON-LD documents. After validation of the triples, they are saved back to the UCSD cloud object store in a new file in N3 format. The triples are then manually loaded into the triple store using the 'upload file' function in the Jena Fuseki

5. The ECRR workflow automatically updates a Google sheet that feeds into a user interface for browsing and searching registry records. The user interface is built using a new version of SuAVE (<u>http://suave.sdsc.edu</u>), which supports various modes of visual exploratory analysis and integrates with Jupyter notebooks. The new version extended SuAVE to additional sources of data including Google sheets. The SuAVE view of the registry is

Combo box to select fields to search, choices are {All Fields, Description, Citation, Primary Publication}

Search text goes here

Select field to see facets.

Individual values from the selected field and the frequency count for that value. Clicking the check box will display resources that have that value.

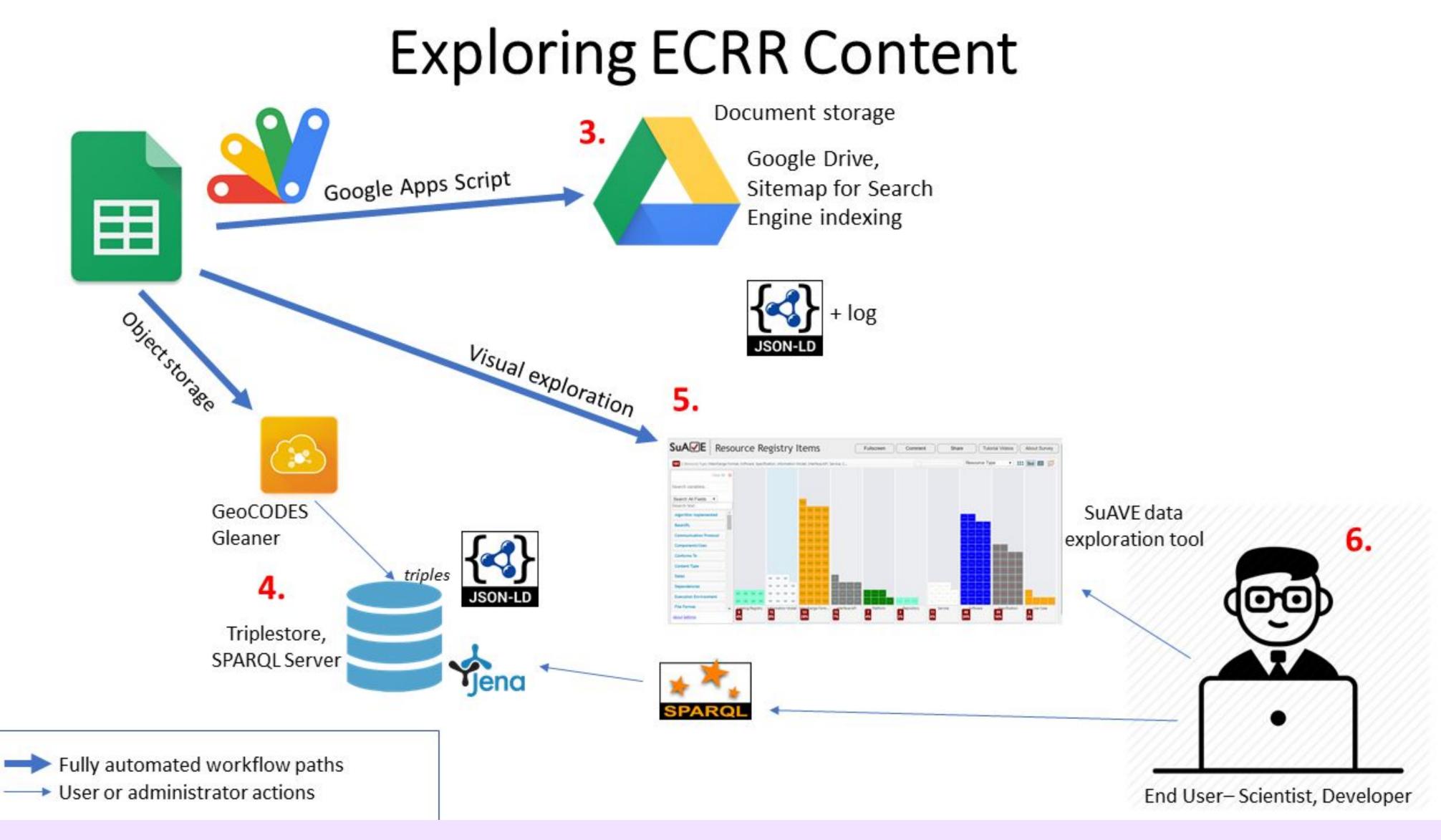

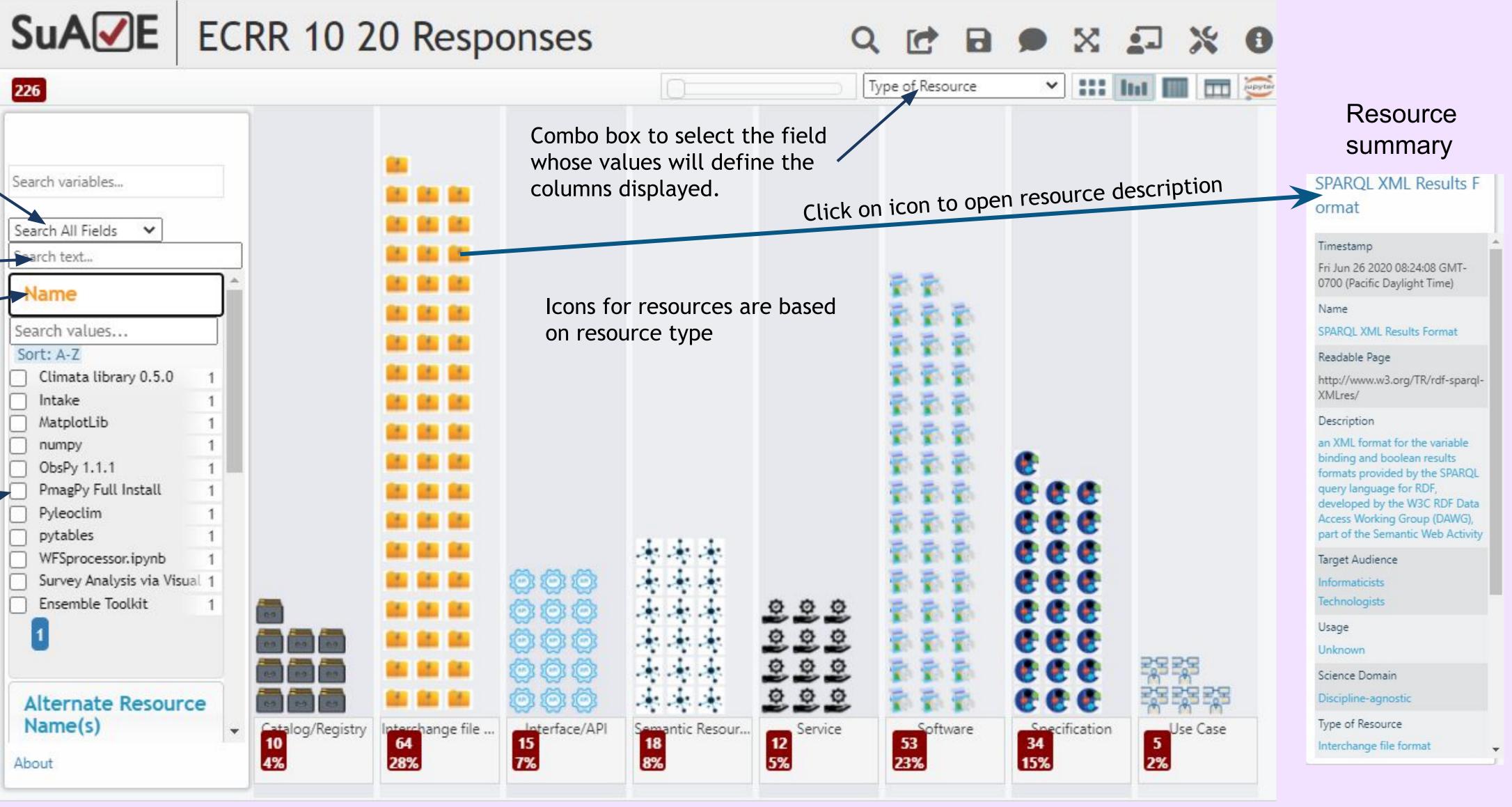

red boxes show hit count in that column, and fraction of total hits.